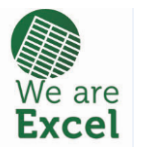

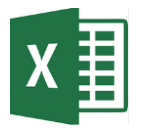

### **IF Function**

The **IF function** is one of Excel's logical **functions** that evaluates a certain condition and returns the value you specify **if** the condition is TRUE, and another value **if** the condition is FALSE.

Its format is:

# =IF(Condition,True,False)

Another way of interpreting what the IF function is doing is:

# =IF(*This is true*, *do this*, *otherwise do this*)

In the example below each person's sales figures acheived, are listed in the main table. An *IF* function is used in column G to evaluate the Sales figure in column F to see if it has met the Threshold figure in column C; if it has then 2% of the sales figure is calculated otherwise 1% of the sales fgure is calculated

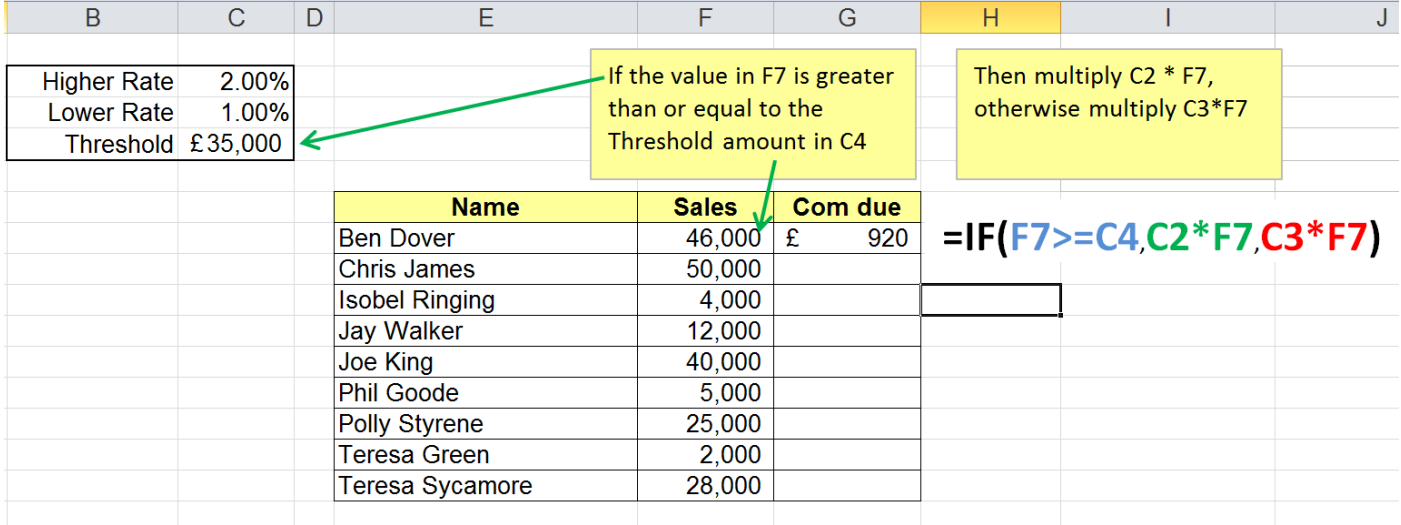

**Operators that can be used for your logical test:**

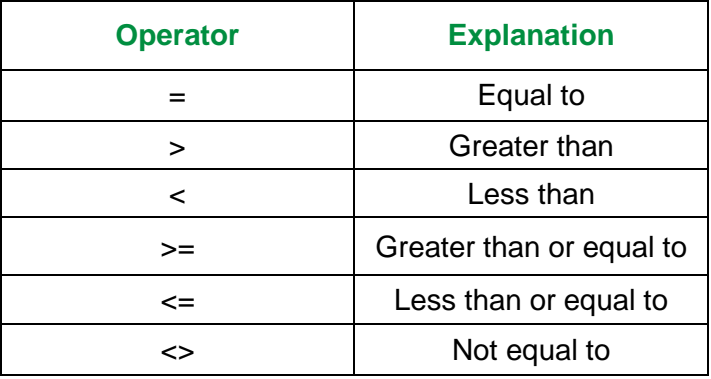

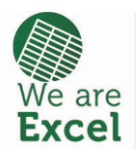

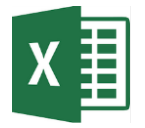

### **Using IF to display text**

The *IF* function can be used to display different information depending on the outcome of the condition test. The resulting text will appear in the cell where the formula containing the *IF* function resides. In the example below the *If* function will indicate where figures in a neighbouring column meet or exceed a specific target.

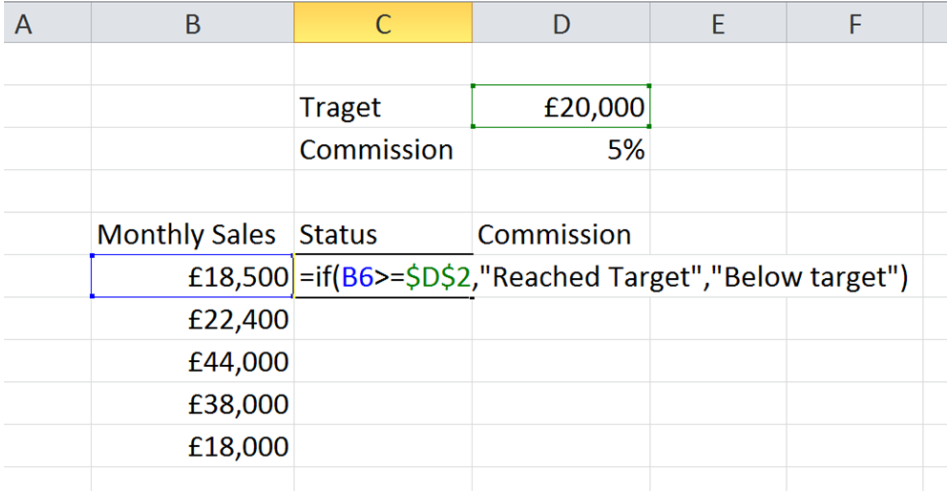

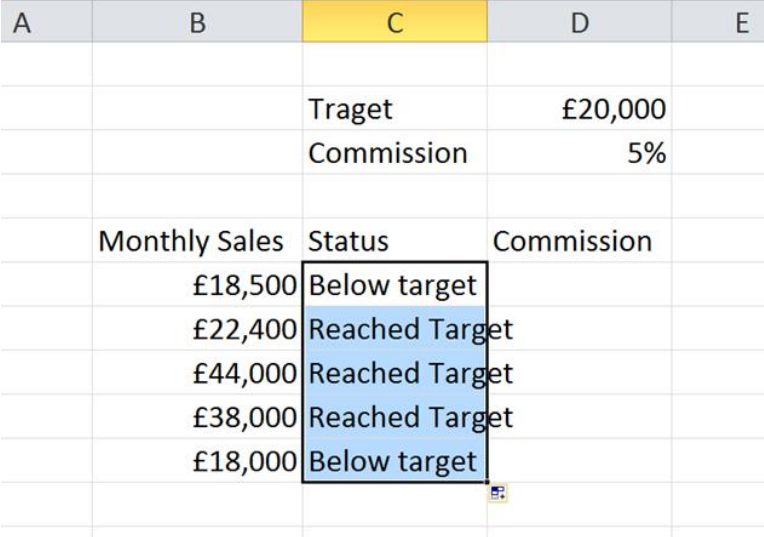

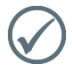

If you only want text to appear if the result is true, you can enter "" (two double quotes) in the position for false – E.G. *=IF(C7>=\$E\$2,"Exceeded Target","")*

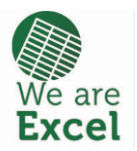

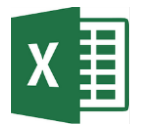

#### **Nesting IF functions**

If you need to make more than one decision before calculating an answer, you can nest or embed an *IF* function inside an *IF* function. You use additional *IF* functions in place of the *true* component of the *IF* function. If the result of the first conditional test is true, then the 2nd argumant is executed and that's it. If on the other hand the result of the first conditional test is false, then the second (nested) *IF* function re evaluates with a second conditional test.

This structure allows for multiple conditional tests to be run in the event of the precendeing test being false

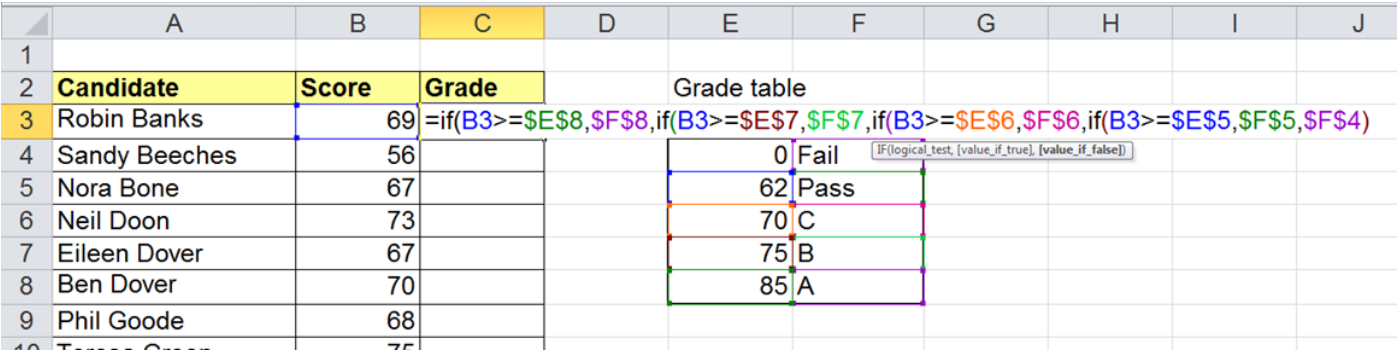

Another way of thinking about what the nested Ifs do could be to say:-

=IF(*This is true*, *do this*, *otherwise check if this is true, if it is do this, otherwise check if this is true,if it is do this, for everythng else do this*)

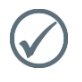

**Test the highest value first then keep going in the same direction.** *For example, we first work out did they score over 85, then over 75, thenover 70 and so on*

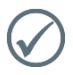

#### **Type your nested functions**

*Do not use the insert function feature as it's only really designed for simple functions, not nested ones*

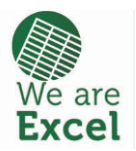

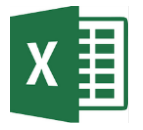

## **COUNTIF function**

The COUNTIF function counts only those values in a list that meet a criteria you set in the function. For example looking at the list below we can use the COUNTIF function to count all the YES entries in column I.

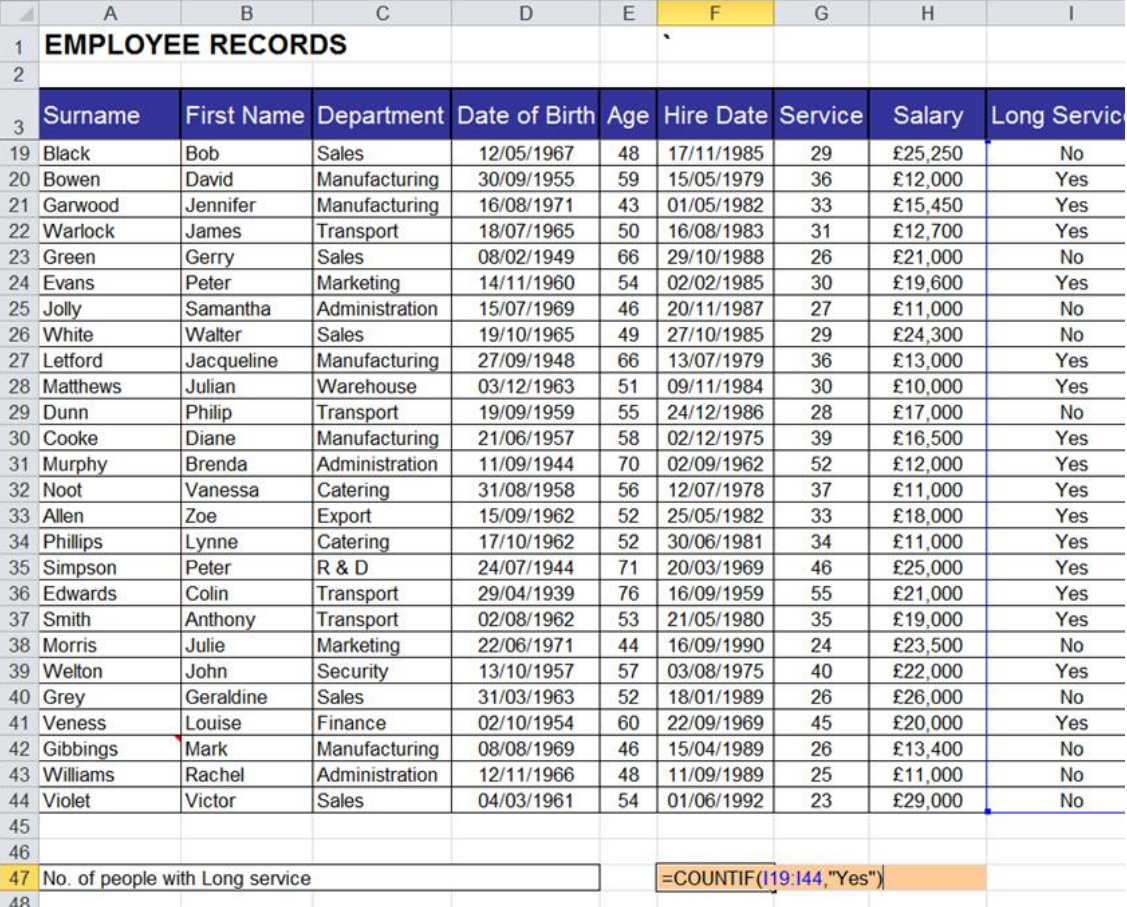

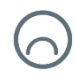

#### Why does my formula tell me it contains an error when I finish typing it?

*Remember the second argument after the comma, must be enclosed with double speech marks "" for example >20000 would be written ">20000".*

#### **SUMIF function**

The SUMIF function will allow you add up only those values that meet the criteria you set. For example in the data above you could add up all the salaries above £20,000, thus:-

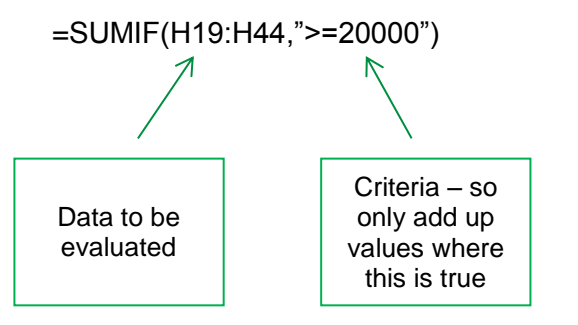